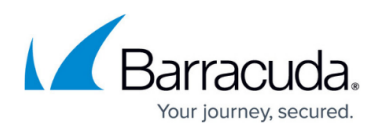

## **Unsubscribing from Barracuda Cloud Security Guardian in Azure**

<https://campus.barracuda.com/doc/91987308/>

When you are ready to stop using Barracuda Cloud Security Guardian through Azure, unsubscribe from Azure so you are no longer billed by Azure.

To unsubscribe:

- 1. Navigate to [portal.azure.com](http://portal.azure.com) and sign in.
- 2. Navigate to your SaaS service.

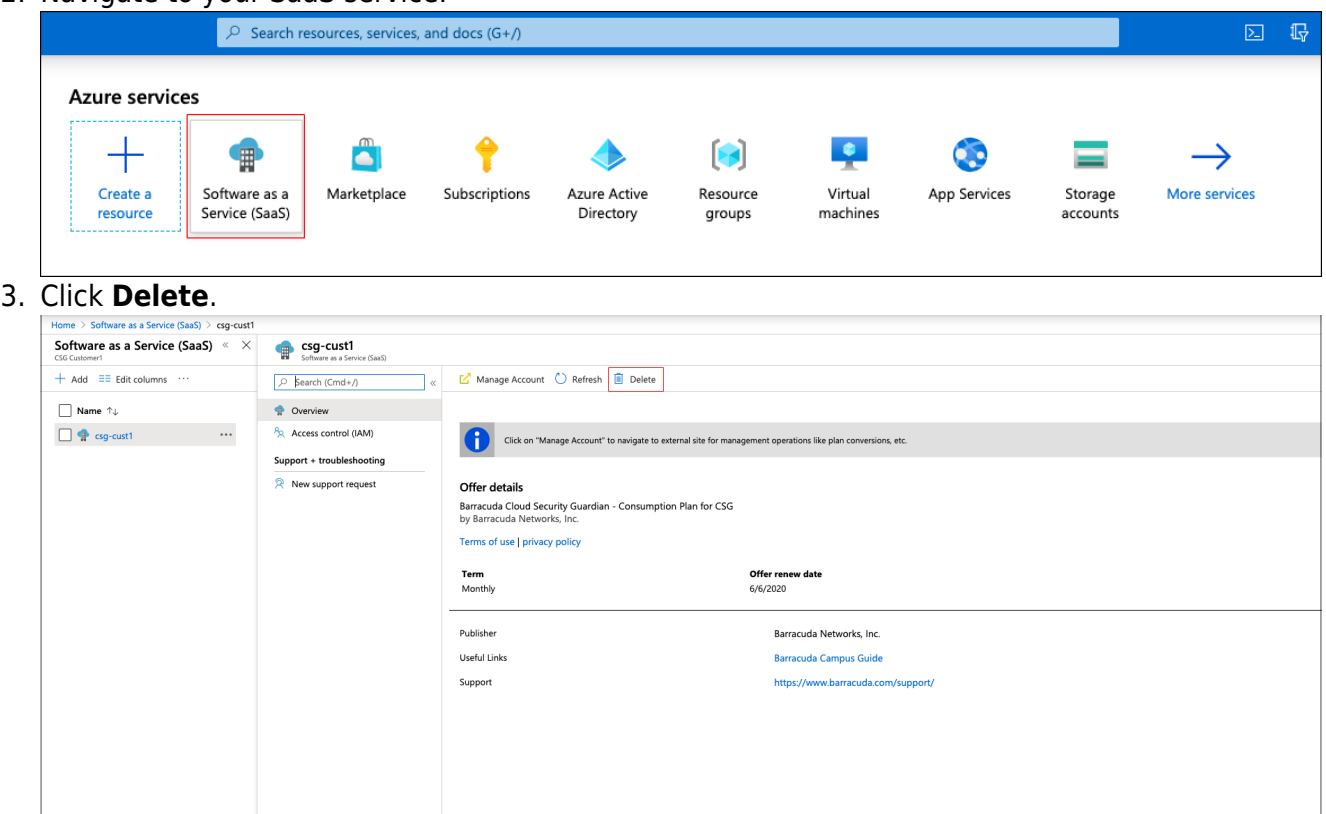

- 4. Click **Yes** to confirm the deletion. If you confirm:
	- you will be automatically unsubscribed from Barracuda Cloud Security Guardian consumption-based billing, and
	- your license will deactivate within an hour

## Barracuda Cloud Security Guardian

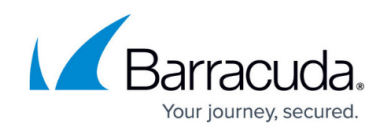

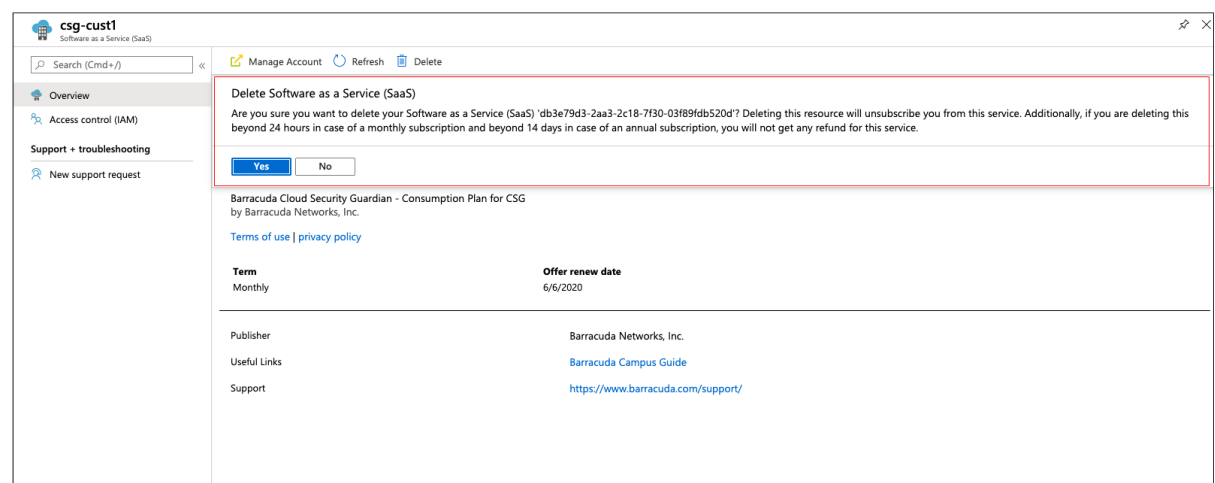

## Barracuda Cloud Security Guardian

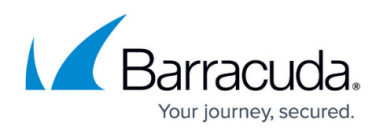

## **Figures**

- 1. unsubscr1.png
- 2. unsubscr2.png
- 3. unsubscr3.png

© Barracuda Networks Inc., 2020 The information contained within this document is confidential and proprietary to Barracuda Networks Inc. No portion of this document may be copied, distributed, publicized or used for other than internal documentary purposes without the written consent of an official representative of Barracuda Networks Inc. All specifications are subject to change without notice. Barracuda Networks Inc. assumes no responsibility for any inaccuracies in this document. Barracuda Networks Inc. reserves the right to change, modify, transfer, or otherwise revise this publication without notice.